## **Aide markdown**

## **Qu'est-ce que Markdown ?**

Markdown est un langage de balisage léger que vous pouvez utiliser pour ajouter des éléments de mise en forme aux documents en texte brut. Créé par John Gruber en 2004, Markdown est aujourd'hui l'un des langages de balisage les plus populaires au monde.

L'utilisation de Markdown est différente de l'utilisation d'un éditeur WYSIWYG . Dans une application comme Microsoft Word, vous cliquez sur des boutons pour mettre en forme des mots et des phrases, et les modifications sont visibles immédiatement. Markdown n'est pas comme ça. Lorsque vous créez un fichier au format Markdown, vous ajoutez la syntaxe Markdown au texte pour indiquer quels mots et expressions doivent être différents.

Par exemple, pour désigner un en-tête, vous ajoutez un signe dièse avant (par exemple, # Heading One). Ou pour mettre une phrase en gras, vous ajoutez deux astérisques avant et après (par exemple, **this text is bold**). Cela peut prendre un certain temps pour s'habituer à voir la syntaxe Markdown dans votre texte, surtout si vous êtes habitué aux applications WYSIWYG.

## [Syntaxe markdown](https://www.markdownguide.org/basic-syntax/#links)

Vous pouvez ajouter des éléments de mise en forme Markdown à un fichier en texte brut à l'aide d'un éditeur de texte. Ou vous pouvez utiliser l'une des nombreuses applications Markdown pour les systèmes d'exploitation macOS, Windows, Linux, iOS et Android. Il existe également plusieurs applications Web spécialement conçues pour écrire dans Markdown.

Selon l'application que vous utilisez, vous ne pourrez peut-être pas prévisualiser le document formaté en temps réel. Mais ça va. Selon Gruber , la syntaxe Markdown est conçue pour être lisible et discrète, de sorte que le texte des fichiers Markdown peut être lu même s'il n'est pas rendu.

L'objectif primordial de la conception de la syntaxe de formatage de Markdown est de la rendre aussi lisible que possible. L'idée est qu'un document au format Markdown doit être publiable tel quel, en texte brut, sans donner l'impression qu'il a été balisé avec des balises ou des instructions de formatage.

## [Aide Markdown en Français](https://docs.framasoft.org/fr/grav/creation-de-page.html)

[doc zettlr.com](https://docs.zettlr.com/fr/)

Avec la syntaxe Markdown

[Aide Markdown en Français](https://docs.framasoft.org/fr/grav/markdown.html#liens)

[Doc zettlr.com](https://docs.zettlr.com/fr/)

[Ebook doc markdown](https://www.google.fr/url?sa=t&rct=j&q=&esrc=s&source=web&cd=&cad=rja&uact=8&ved=2ahUKEwih8_7S_4P4AhUH3RoKHbuWCNU4KBAWegQIAxAB&url=https%3A%2F%2Friptutorial.com%2FDownload%2Fmarkdown-fr.pdf&usg=AOvVaw3dbjRJZtcgcQbHIfDOCJE1)

From: <http://chanterie37.fr/fablab37110/>- **Castel'Lab le Fablab MJC de Château-Renault**

Permanent link: **<http://chanterie37.fr/fablab37110/doku.php?id=start:aide:markdown>**

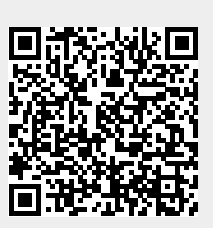

Last update: **2023/01/27 16:08**